# **Electronic Manifest Application Used Tire Program (UTP)**

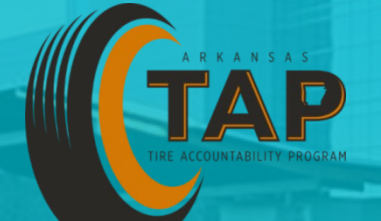

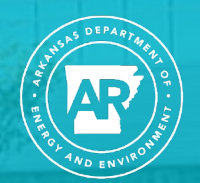

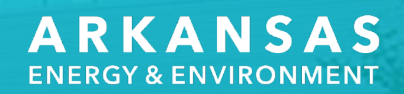

### **Purpose of Manifests**

#### **Regulation 36.601 (B)**

The purpose of the e-manifest system is to provide **accountability** and **sustainability** by requiring the use of uniform manifests in paper copy or electronic form so that DEQ has an accurate reporting of all information related to the collection, transportation, distribution, recycling, and disposal of recyclable tires, waste tires, and used tires culled for resale.

### **Requirement for Tire Manifests**

#### Arkansas Code Annotated § 8-9-407

Beginning on January 1, 2018, the following entities shall use the electronic uniform used tire manifest system to accurately document all information related to the collection, transportation, distribution, recycling, or disposal of recyclable tires, waste tires, and used tires culled for resale:

(1) Used Tire Programs

(2) Tire generators;

(3) Tire collection centers;

(4) Any person who:

(a) Removes a tire from the used-tire program after it is collected; or

(b) Imports a tire according to Commission Regulation

36, Chapter 10 (Ark. Code Ann. § 8-9-404(c))

(5) Commercial generators

# **Tire Manifest App Web Page**

# http://tap-app.adeq.arkansas.gov

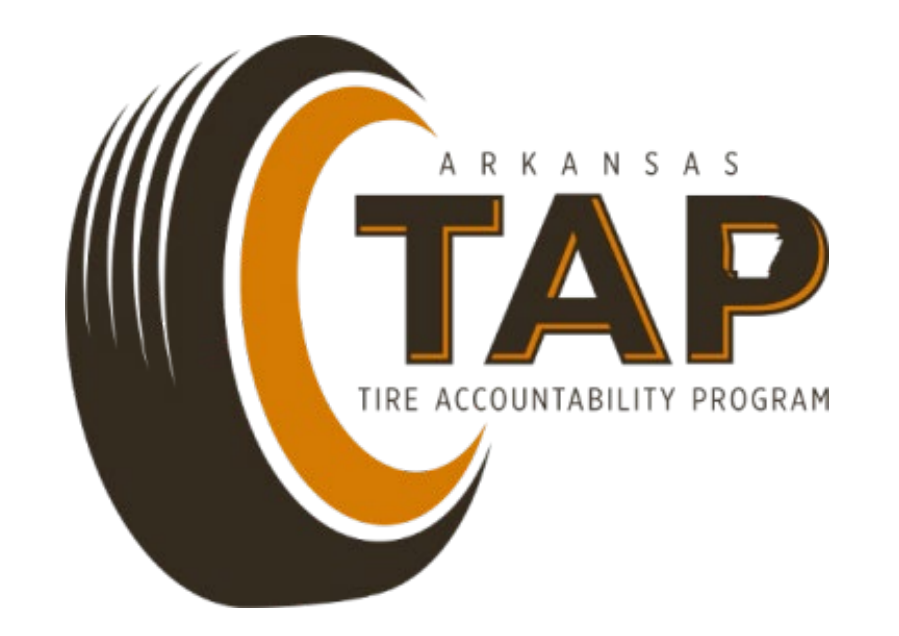

### **Create an Account**

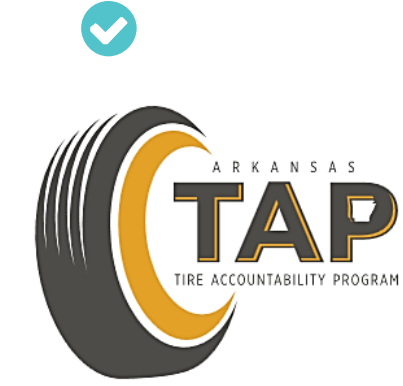

**LOGIN** 

**CREATE ACCOUNT** 

**Terms & Conditions** 

## **Select Used Tire Program**

#### **Create a new account**

Select a user group from the dropdown menu to get started

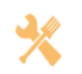

 $\overline{\mathsf{x}}$ 

Generator

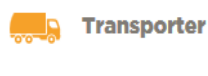

ශ

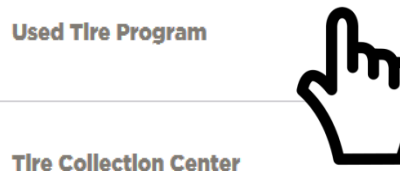

#### **Fill in Information for Account and Click Create an Account**

#### **New Used Tire Program account**

A Used Tire Program (UTP) is a program that receives funding from the Arkansas Department of Environmental Quality (ADEQ) and is operated by a regional solid waste management board or an inter-district used-tire program.

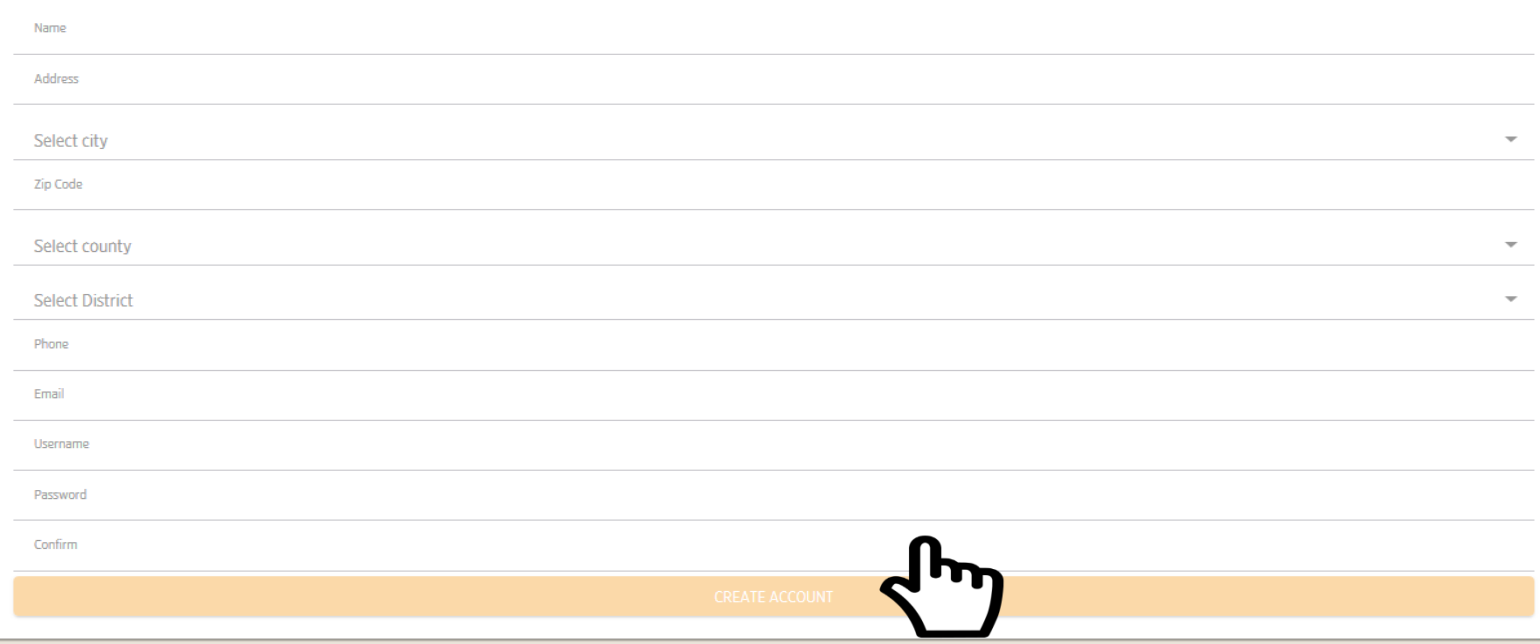

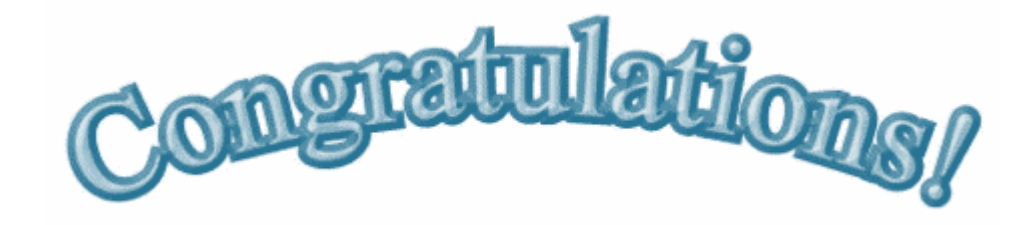

#### • Paper manifests are now a thing of the past!

#### **Dashboard**

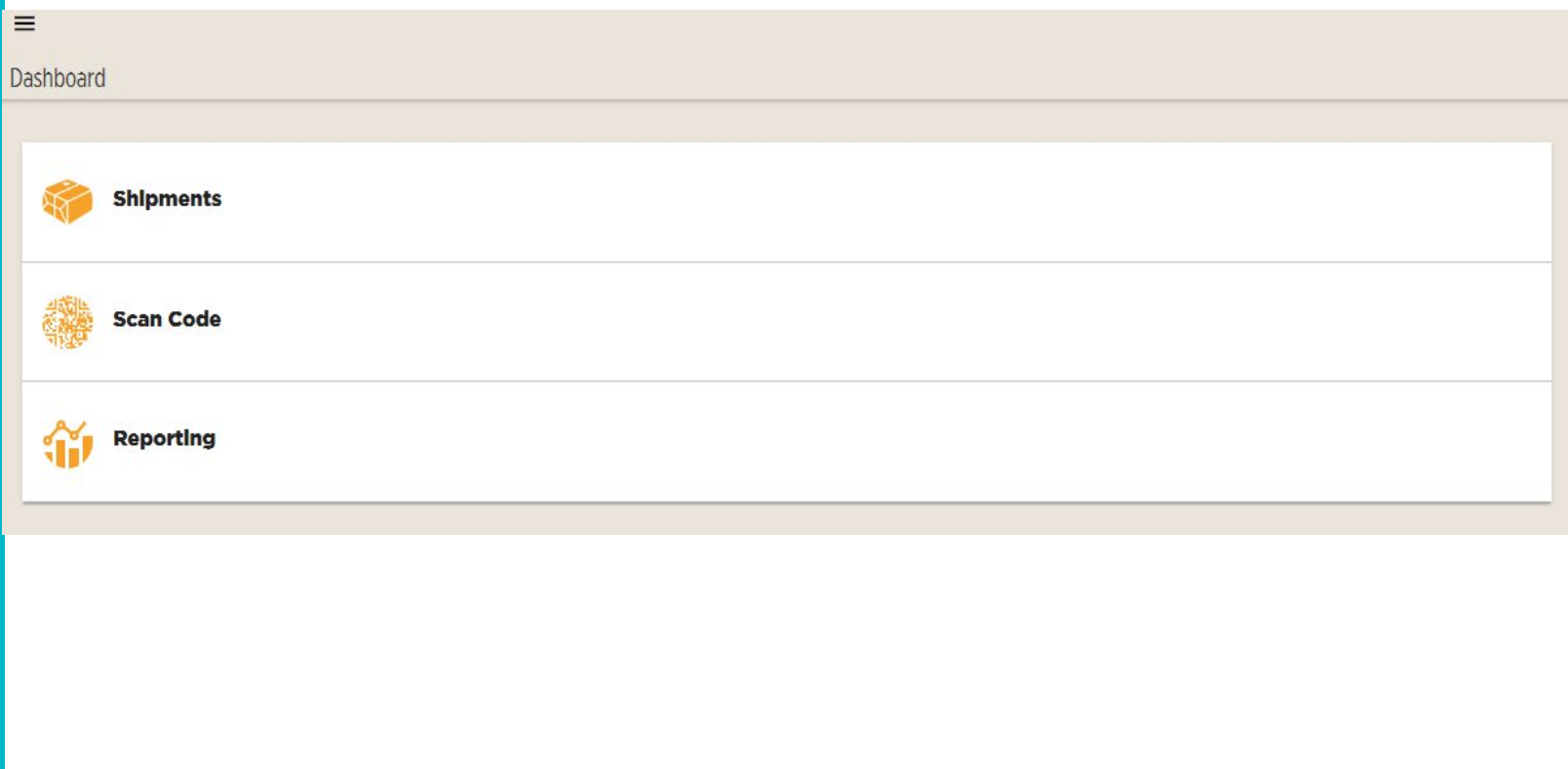

#### **Shipments**

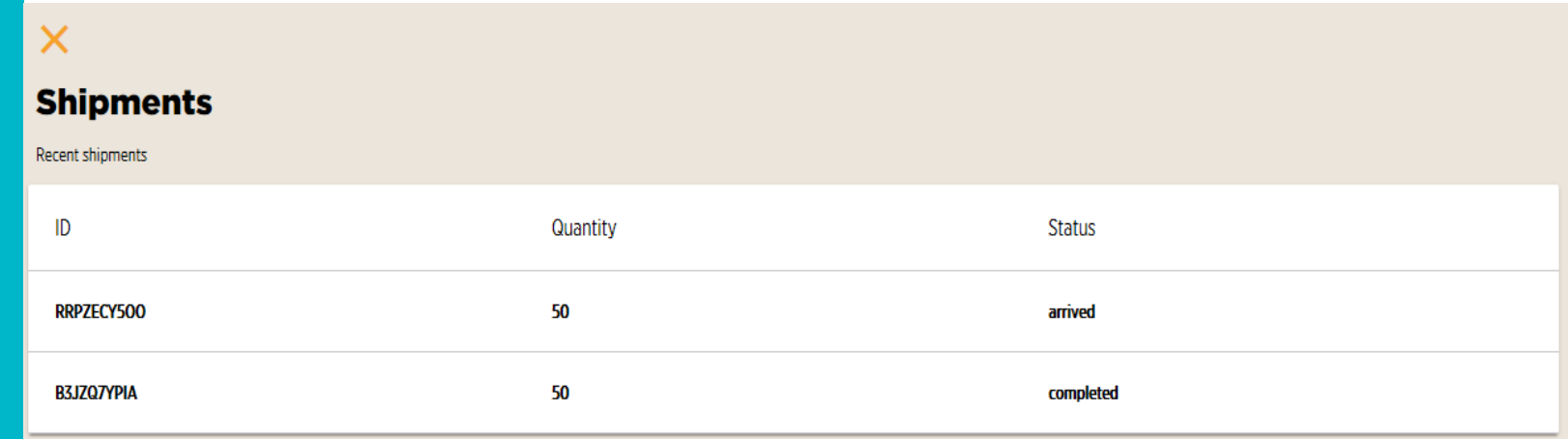

Any shipment created that is destined for your UTP will show up in your "Shipments" tab. There are four (4) statuses:

Open: Shipment was created by a generator. In transit: Shipment has been accepted by a Tire Transporter. Arrived: Shipment arrived and was accepted by the UTP Completed: UTP has finalized the shipment by processing or shipping.

# **Receiving a Shipment**

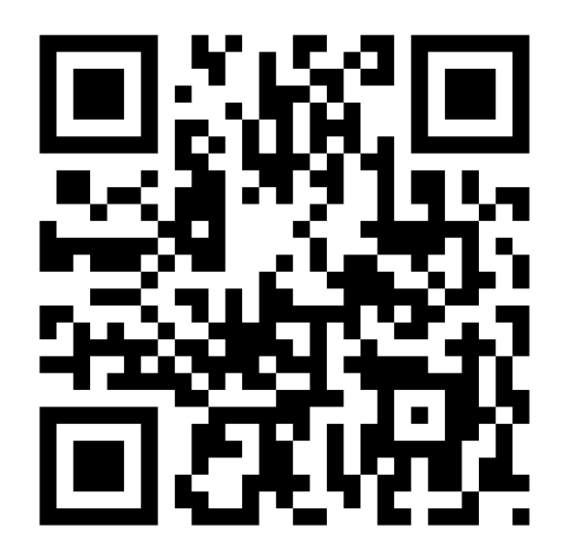

A specific QR code will be generated for each shipment that is created by the Tire Generator. This QR code will be the same from the Tire Generator, to the Tire Transporter, to the UTP.

Scan this code with your camera on your phone to pull up the shipment.

#### **Accepting Shipments**

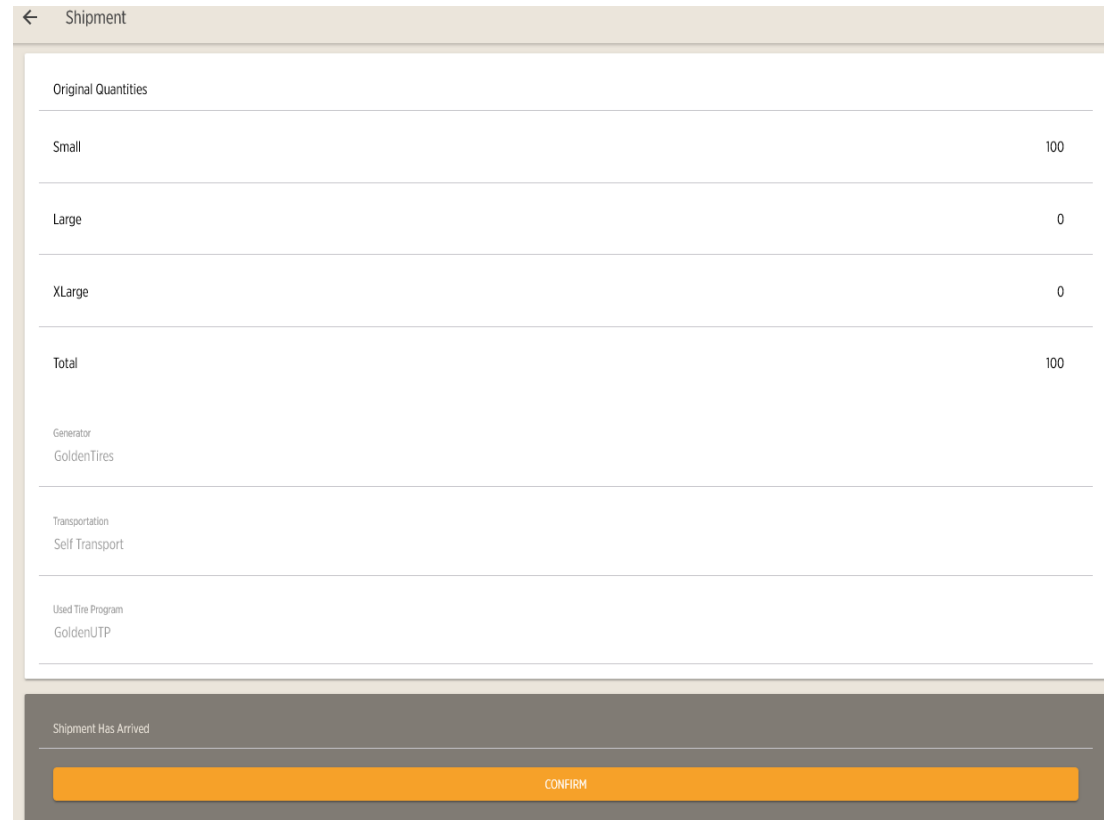

When the shipment arrives, confirm that the tire count is correct and accept the shipment.

### **Shipment Received**

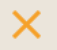

#### **Shipment Arrived**

Awesome! The Shipment has successfully reached it's final destination.

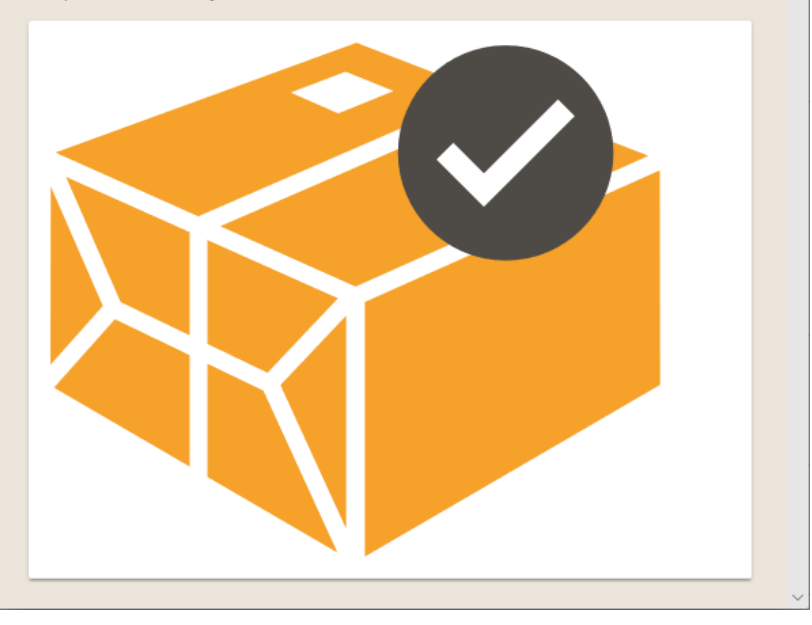

The shipment has been accepted at your UTP and is now ready for processing or shipment from your facility.

#### **Completing Shipments**

**Used Tire Program** 

**GoldenLITP** 

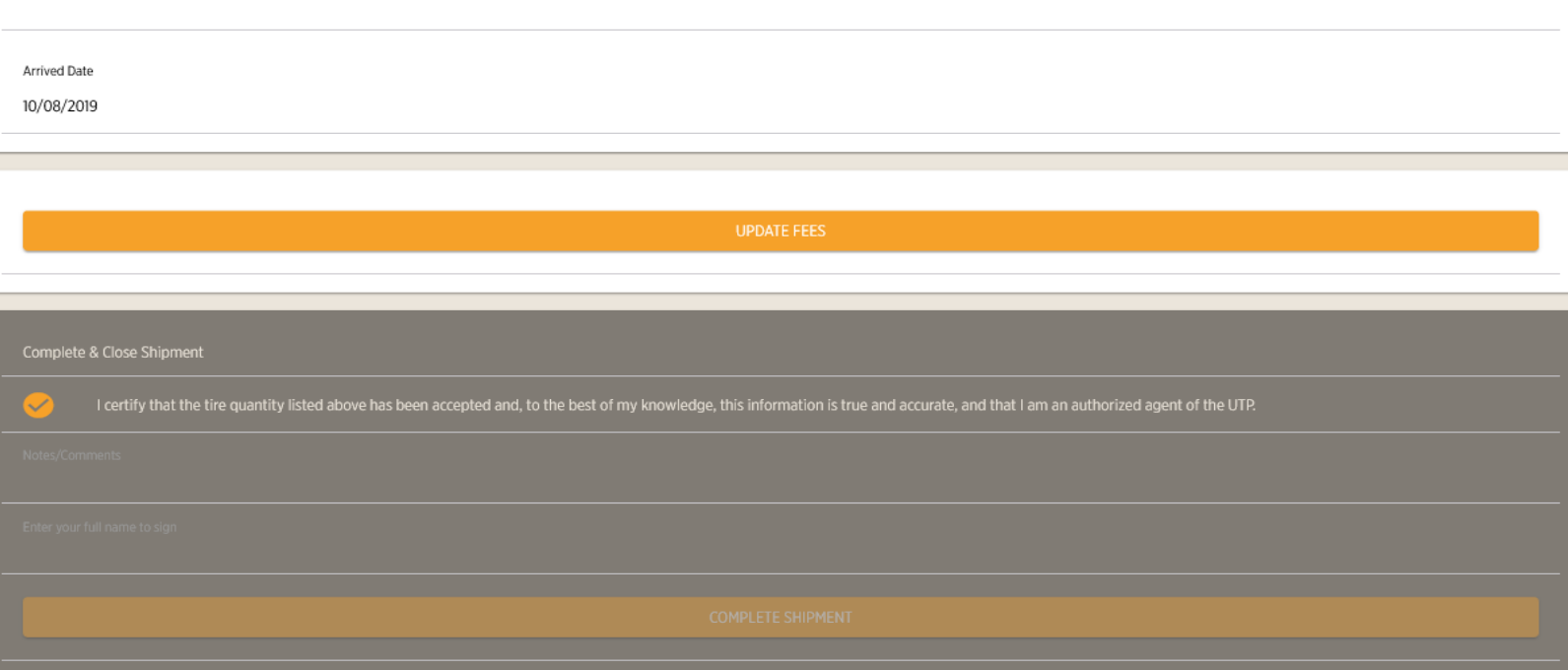

When completing a shipment, verify the number of tires processed or shipped, note any discrepancies in the comments section, update fees, and certify the document with your name in the signature box.

**Any Questions?**